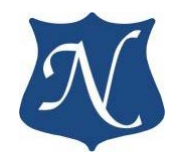

# **Индустриальная видеокарта «Радуга» на основе GPU E8860 МСКЮ.467249.003 ТО**

**Техническое описание (v1.0)**

15.03.2017

**ООО «НОВОМАР»**

**2017**

# СОДЕРЖАНИЕ

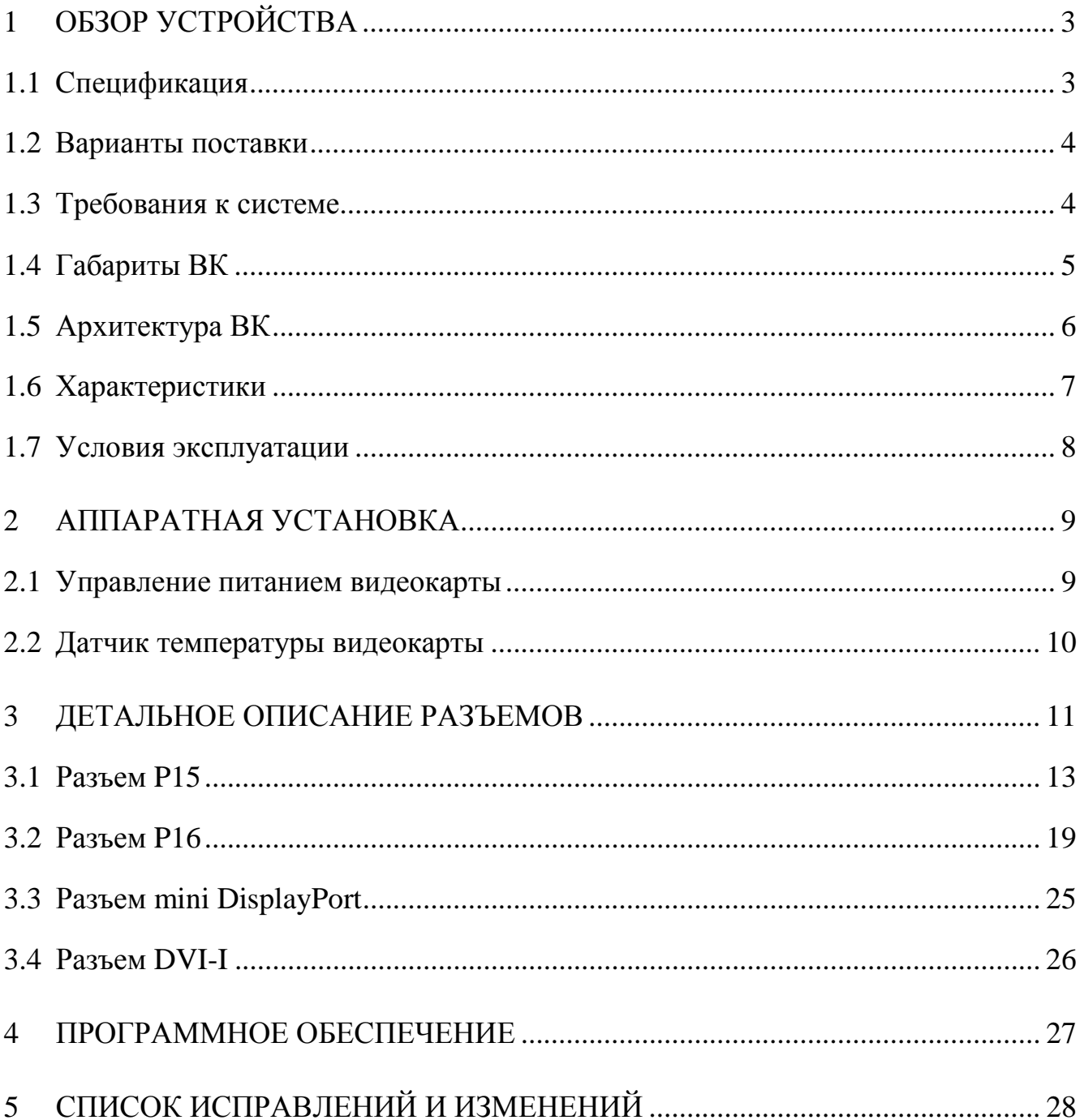

# <span id="page-2-0"></span>**1 Обзор устройства**

**«**Радуга**»** - индустриальная видеокарта XMC форм-фактора, предназначенная для вывода изображения и способна одновременно поддерживать до 3 дисплеев. Видеокарта выполнена в соответствии со стандартами:

- IEEE 1386 Common Mezzanine Card (CMC) specification;
- VITA 42.0 XMC Switched Mezzanine Card base specification;
- VITA 42.3 specification XMC PCI Express Protocol Layer specification;
- ANSI/VITA 20-2001 (R2011) Conduction Cooled PMC;
- PCI Express specification Rev 2.0.

Видеокарта **«**Радуга**»** обеспечивает высокую производительность в обработке 3D графики (до 768GFLOPS), декодировании компрессированных потоков видео: H.264, VC-1, MPEG-4, MPEG-2.

## <span id="page-2-1"></span>**1.1 Спецификация**

- $\blacksquare$ АМD Radeon E8860, тактовая частота до 625МГц;
- $•2\Gamma$ б встроенной памяти GDDR5 (1125МГц, 128бит);
- $\textsf{P}$ CIe x8 Gen2, Gen1 (разъём P15), автоматическое детектирование
	- скорости и ширины шины, совместимость с PCIe x1, x2, x4;
- Поддержка DirectX 11.1, OpenGL 4.2, OpenCL 1.2;
- Кондуктивное охлаждение;
- Датчик температуры, доступный по шине SMBUS (разъём P15);
- Сигнал включения/выключения питания видеокарты (разъём P15).

#### **Видеовыходы**

Передняя панель:

- − mini DisplayPort 1.2;
- − Dual Link DVI (разъём DVI-I), обратная совместимость с SingleLink DVI;
- − VGA (разъём DVI-I).

Разъём P16:

− Dual Link DVI, обратная совместимость с Single Link DVI.

#### **Параметры видеовыходов.**

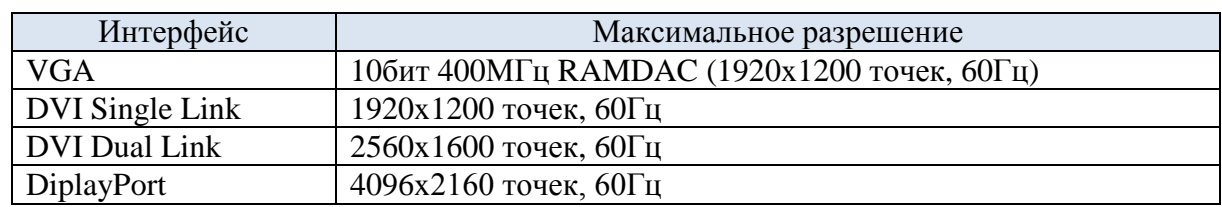

- − 24- битная или 30-битная цветность;
- − Поддержка стерео (3D) дисплеев;
- − Передача звука через DisplayPort до 192кГц.

#### <span id="page-3-0"></span>**1.2 Варианты поставки**

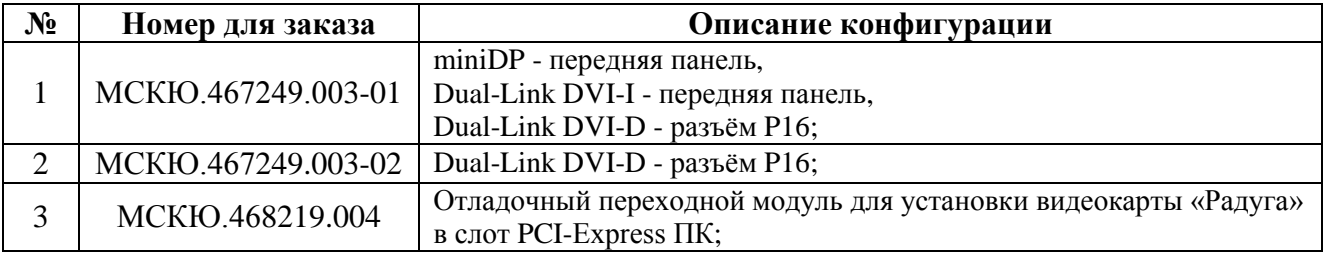

# **Отладочный переходной модуль для установки видеокарты «Радуга» в слот PCI-Express ПК доступен для заказа по коду: МСКЮ.468219.004.**

#### <span id="page-3-1"></span>**1.3 Требования к системе**

Плата-носитель, выполненная по стандартам:

- − VITA 42 XMC;
- − ANSI/VITA 20-2001 для кондуктивного охлаждения.

Детальное описание соединительных разъёмов видеокарты приведено в

разделе 3 настоящего описания.

Драйверы AMD доступны для ОС Windows® или Linux 32/64бит.

# <span id="page-4-0"></span>**1.4 Габариты ВК**

Форм-фактор: Single-Width XMC .

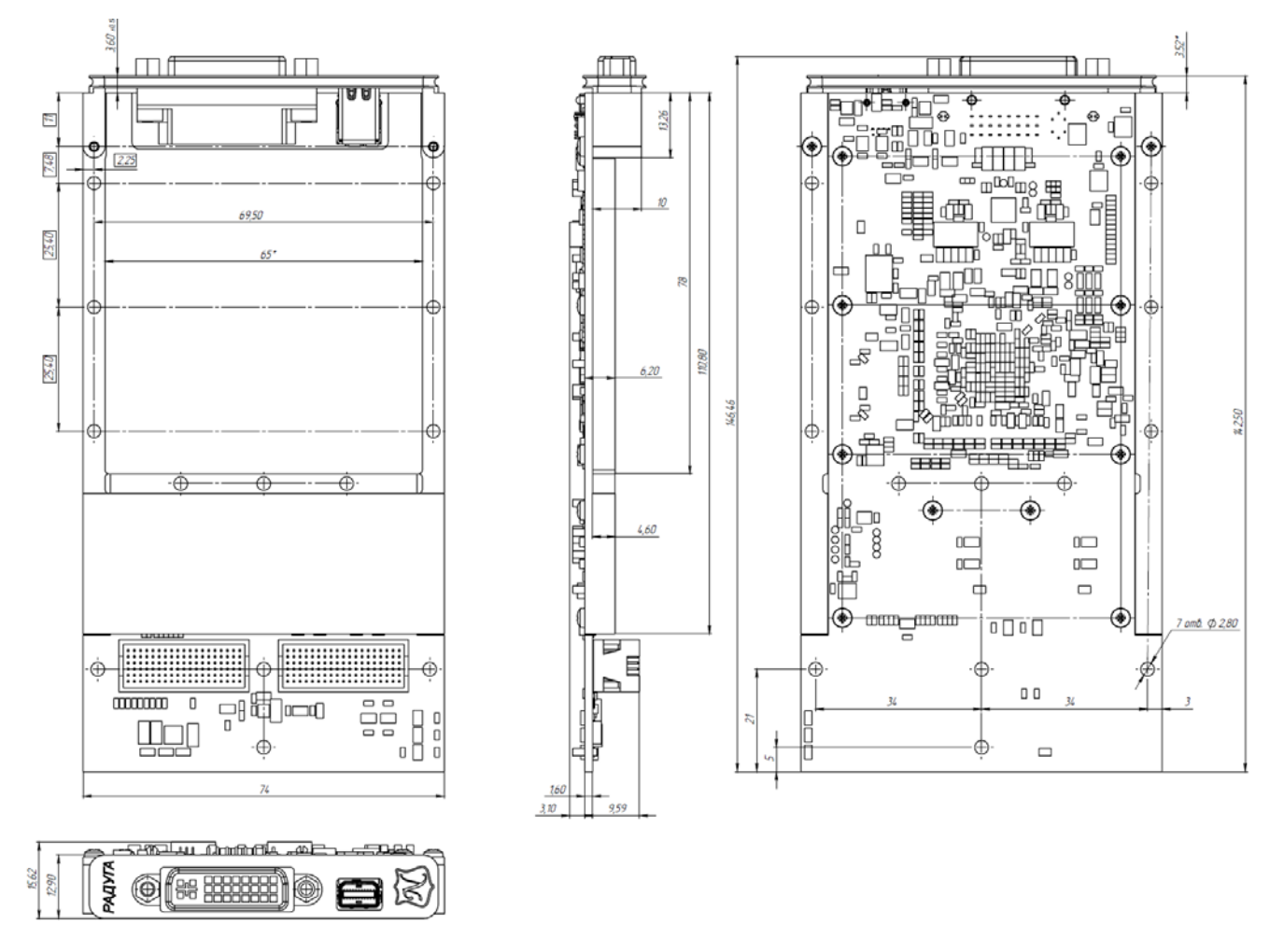

Рисунок 1 - Чертеж внешнего вида для конфигурации "-01"

Габаритные чертежи для различных вариантов конфигурации ВК доступны на [странице](http://novomar-spb.ru/videocard-raduga-rev3.html) Интернет-сайта в формате pdf.

# <span id="page-5-0"></span>**1.5 Архитектура ВК**

На рисунке 2 изображена структура видеокарты «Радуга».

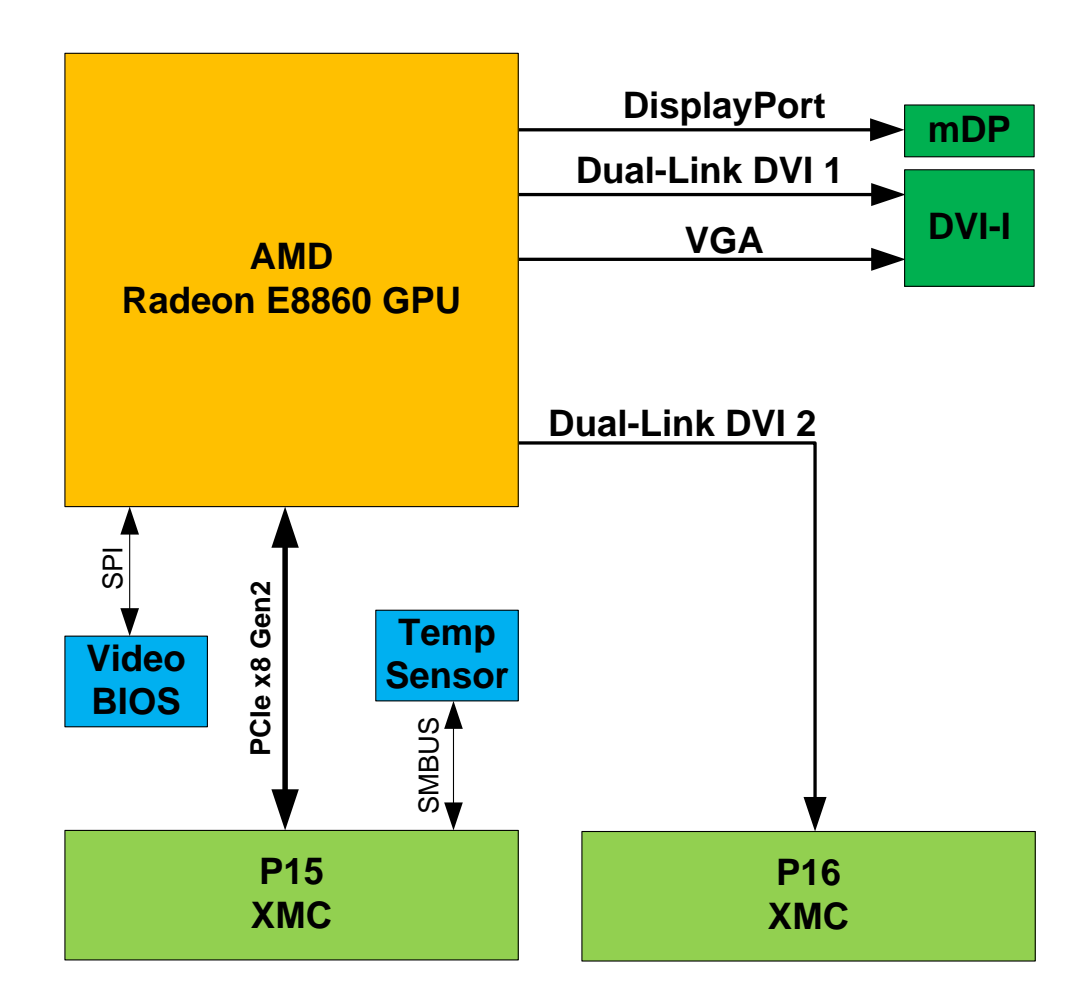

Рисунок 2

## <span id="page-6-0"></span>**1.6 Характеристики**

#### Таблица 1

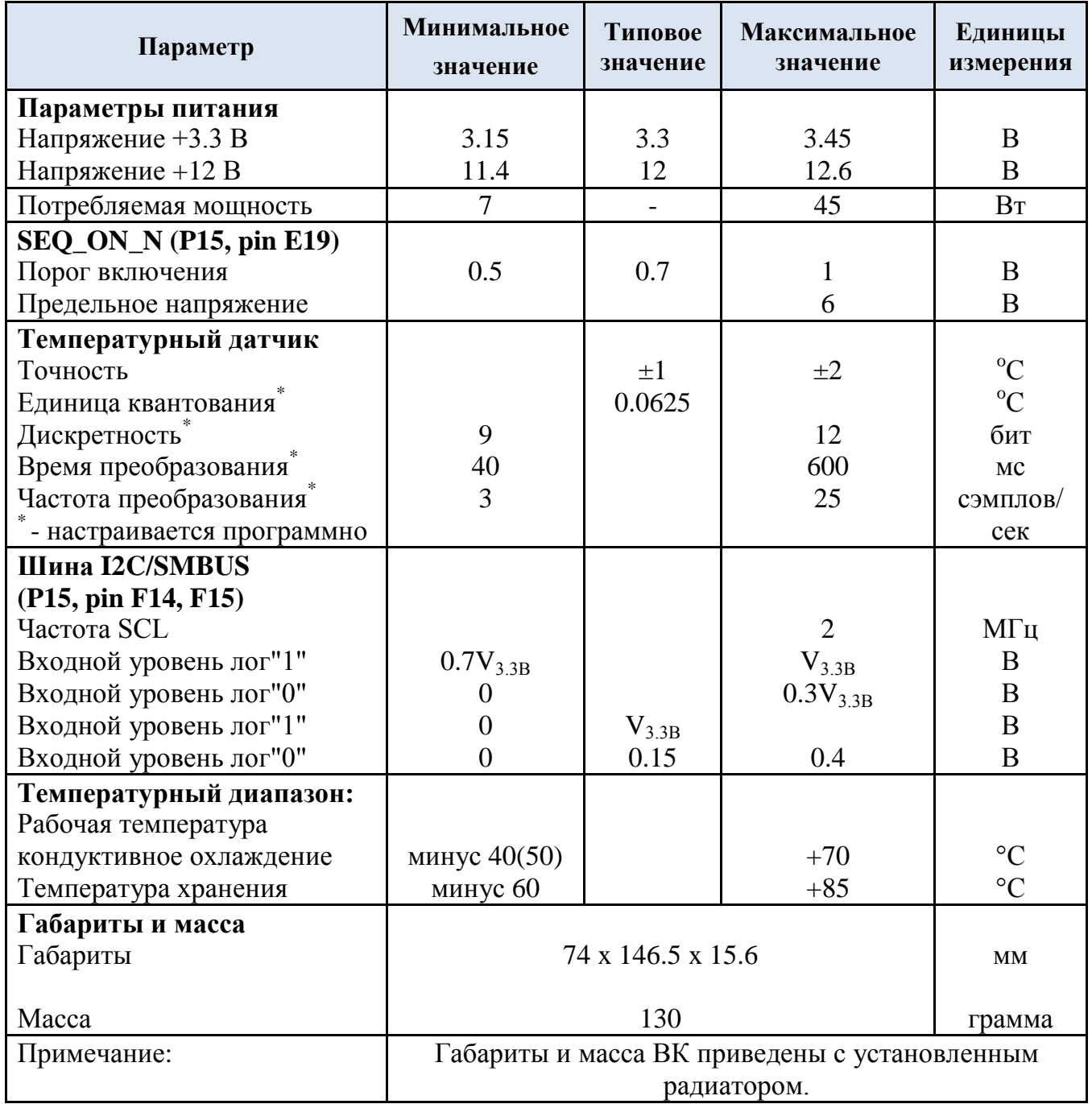

## <span id="page-7-0"></span>**1.7 Условия эксплуатации**

Видеокарта «Радуга» сохраняет работоспособность при следующих внешних воздействующих факторах:

- рабочая температура: от минус 40°С до +70°С;
- − рабочая температура специальное исполнение: от минус 50°С до +70°С
- пониженное атмосферное давление: 100 мм рт.ст;
- − относительная влажность при температуре +35°С: 100 %;
- синусоидальная вибрация в диапазоне частот от 5 до 2000 Гц: 50 м/с $^2$  5 g;

− механический удар одиночного действия, пиковое ударное ускорение 150 м/с<sup>2</sup> (15 g).

### <span id="page-8-0"></span>**2 Аппаратная установка**

Видеокарта «Радуга» устанавливается на платы-носители выполненные для мезонинов формата XMC.

Для подключения изделия плата-носитель должна иметь разъём P15 (стандарт VITA 42.0, VITA 42.3) на который выведена шина PCI-Express.

Вывод изображения на монитор с интерфейсом DisplayPort 1.2 осуществляется через разъём MiniDP на передней панели видеокарты.

Через разъём DVI-I на передней панели видеокарты осуществляется вывод изображения на монитор с интерфейсом DVI или VGA.

Для подключения мониторов VGA используйте кабель или переходник DVI->VGA.

Для вывода изображения на мониторы с интерфейсом DVI через заднюю панель системы плата-носитель должна иметь разъём P16 (VITA 42.0).

Видеокарта не требует аппаратного конфигурирования.

Не рекомендуется размещать на плате-носителе под видеокартой компоненты, чувствительные к нагреву или рассеивающие значительное количество тепла.

#### <span id="page-8-1"></span>**2.1 Управление питанием видеокарты**

Для включения и выключения питания видеокарты «Радуга» служит сигнал SEQ\_ON\_N (разъем P15, контакт E19).

Уровень меньше 0,5В на SEQ\_ON\_N включает питание видеокарты.

Уровень больше 1В на SEQ\_ON\_N включает питание видеокарты.

Сигнал SEQ\_ON\_N на видеокарте подтянут к земле резистором 1МОм.

Если плата-носитель не использует сигнал SEQ\_ON\_N, при подаче питания 12В видеокарта будет всегда включена.

#### <span id="page-9-0"></span>**2.2 Датчик температуры видеокарты**

Для контроля температуры видеокарта «Радуга» имеет датчик температуры, доступный по интерфейсу I2C/SMBUS.

Для чтения показаний датчика достаточно наличия питания только 3.3В. Напряжение питания 12В для работы датчика не требуется.

Адрес на шине I2C/SMBUS: "1001110".

Сигналы SDA/SCL на видеокарте подтянуты к линии питания 3.3В.

Подробное описание датчика TMP100 доступно на [странице](http://www.ti.com/product/tmp100/description) Интернет-

сайта компании Texas Instruments. [Описание в формате pdf](http://www.ti.com/lit/gpn/tmp100).

#### <span id="page-10-0"></span>**3 Детальное описание разъемов**

ВК «Радуга» имеет разъемы: XMC P15, P16, разъёмы miniDP и DVI-I на передней панели.

Наличие разъемов DVI-I и miniDP зависит от комплектации ВК.

**Разъемы P15, P16.**

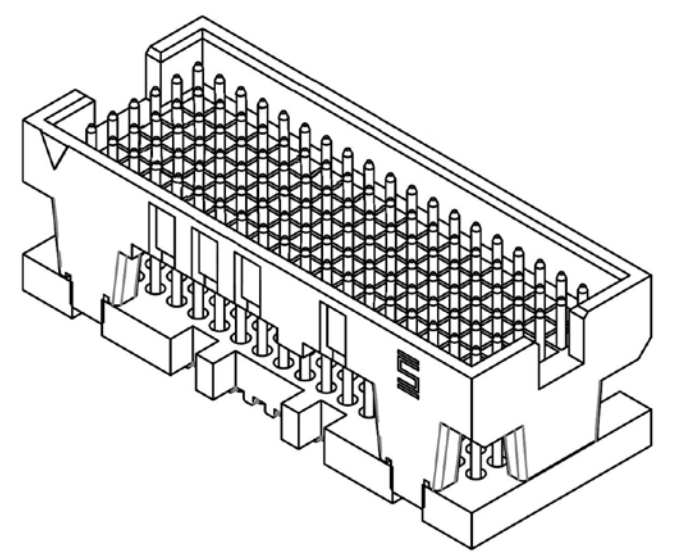

Рисунок 3.2 **-** Разъем Samtec ASP-103614-04 (установлен на ВК)

Ответные части для платы-носителя: Samtec ASP-103612-03.

**Разъём miniDP:** 

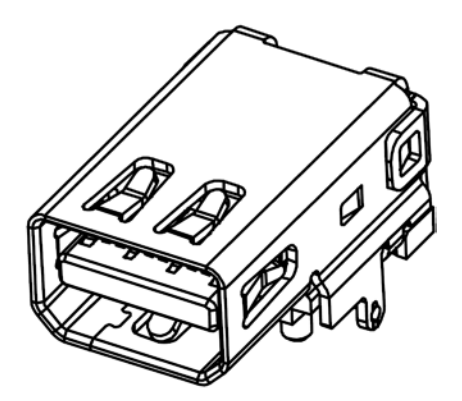

Рисунок 3.3 - Разъем MDPC-S-RA (установлен на ВК)

#### **Разъем DVI-I.**

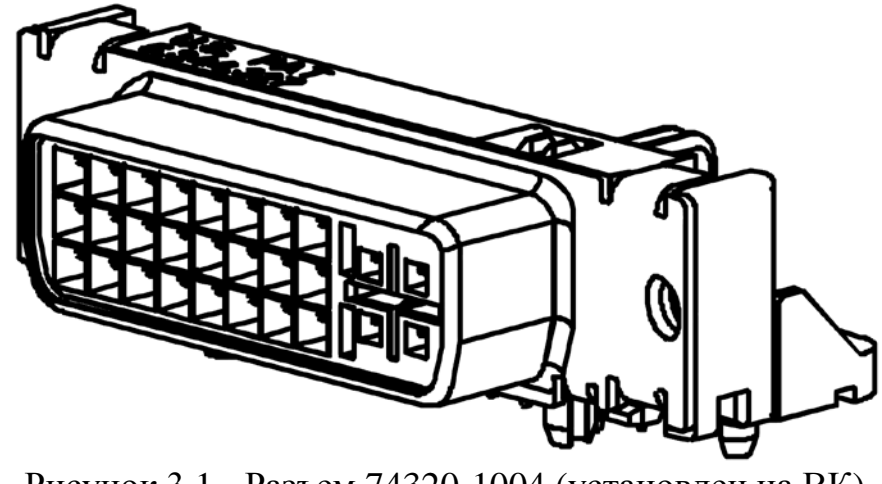

Рисунок 3.1 **-** Разъем 74320-1004 (установлен на ВК)

Детальное описание разъемов и способы их подключения приведены ниже:

- **P -** контакты питания;
- **NC -** не используемые контакты;
- **I -** контакты входных сигналов устройства;
- **O -** контакты выходных сигналов устройства;
- **I/O -** контакты двунаправленных сигналов устройства.

#### <span id="page-12-0"></span>**3.1 Разъем P15**

Разъем P15 (XS4 на ГЧ) предназначен для подключения ВК «Радуга» к плате-носителю по интерфейсу PCI Express x8.

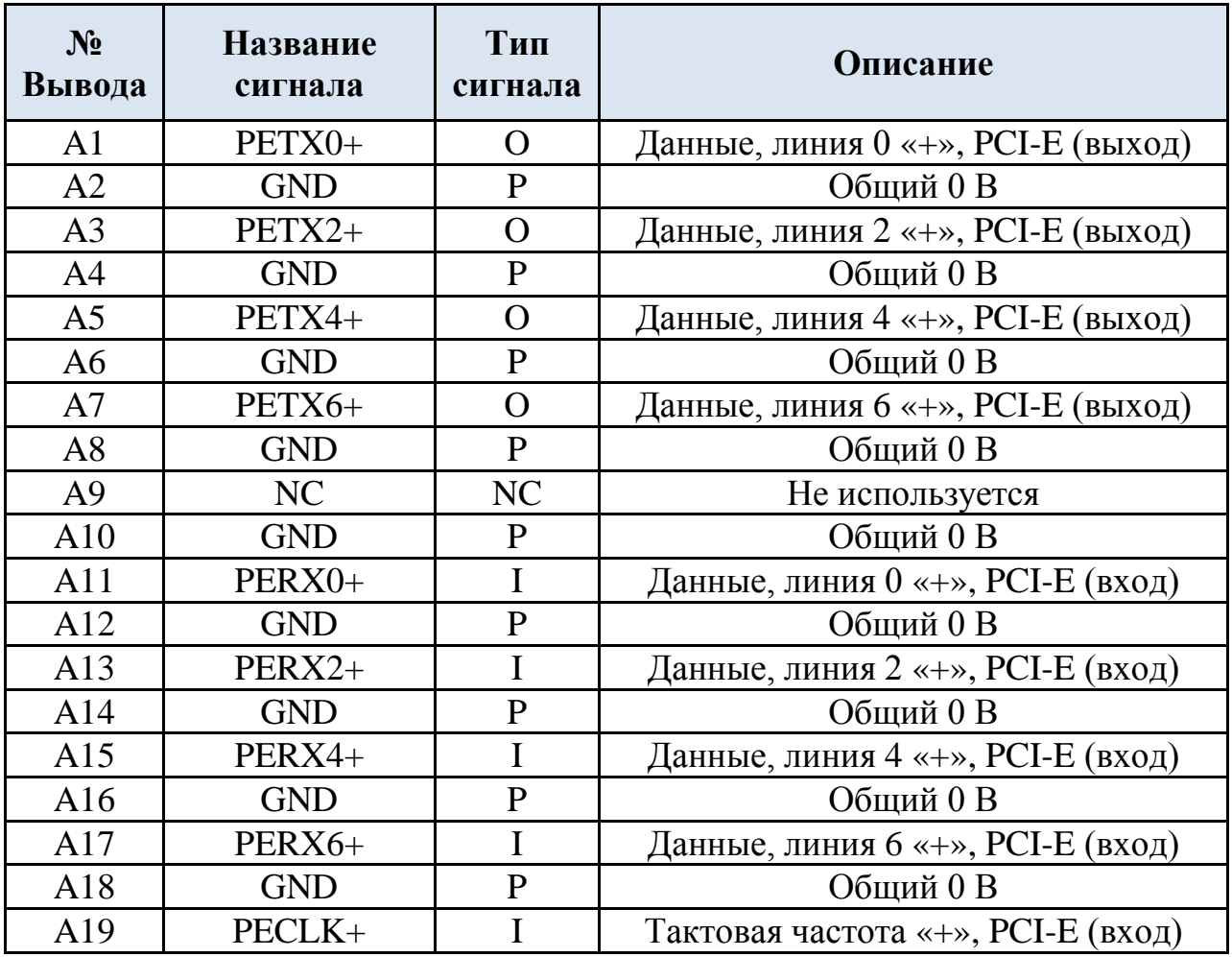

Таблица 3.1 Разъём P15 (XS4 на ГЧ)

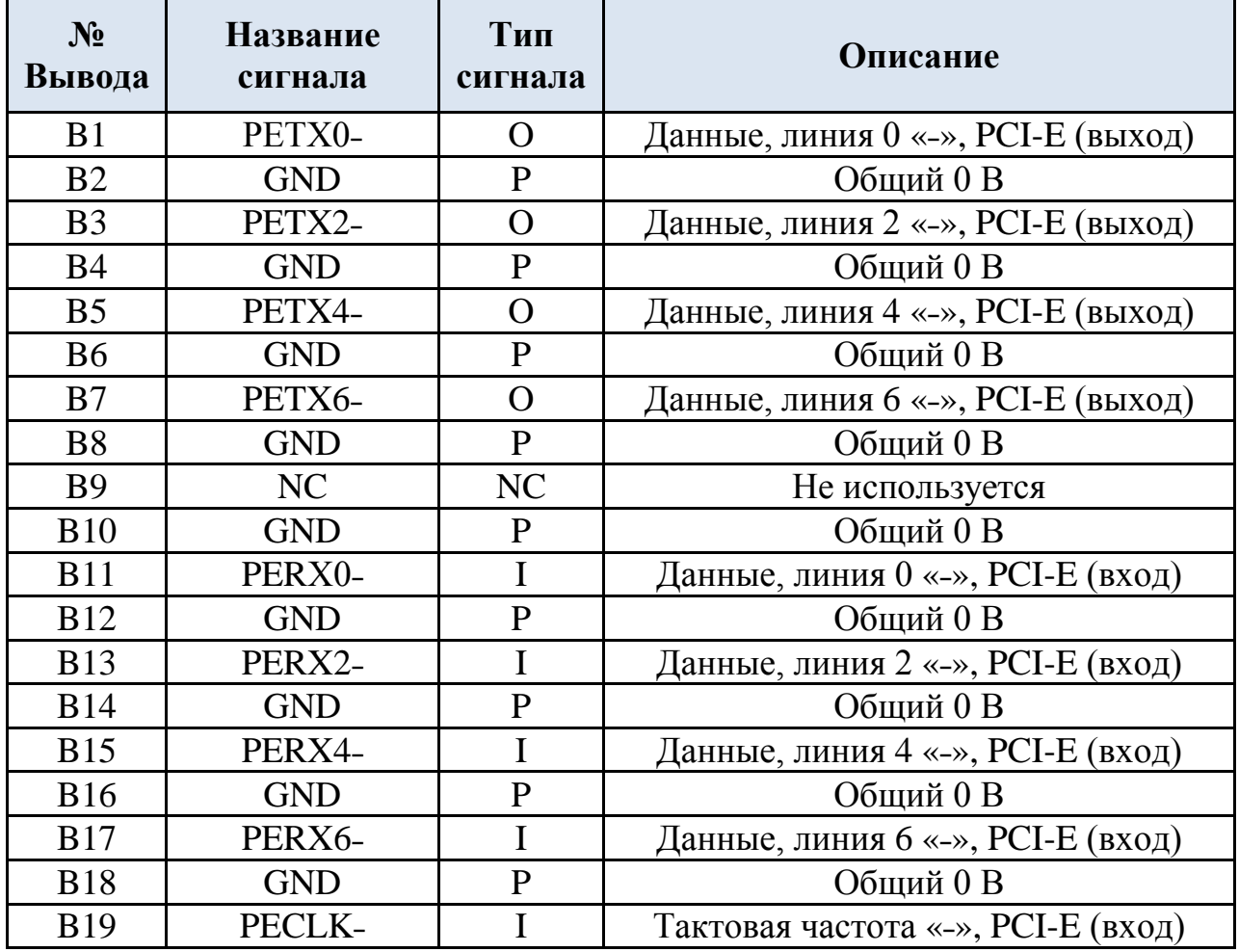

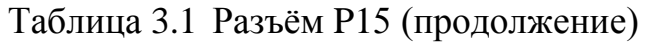

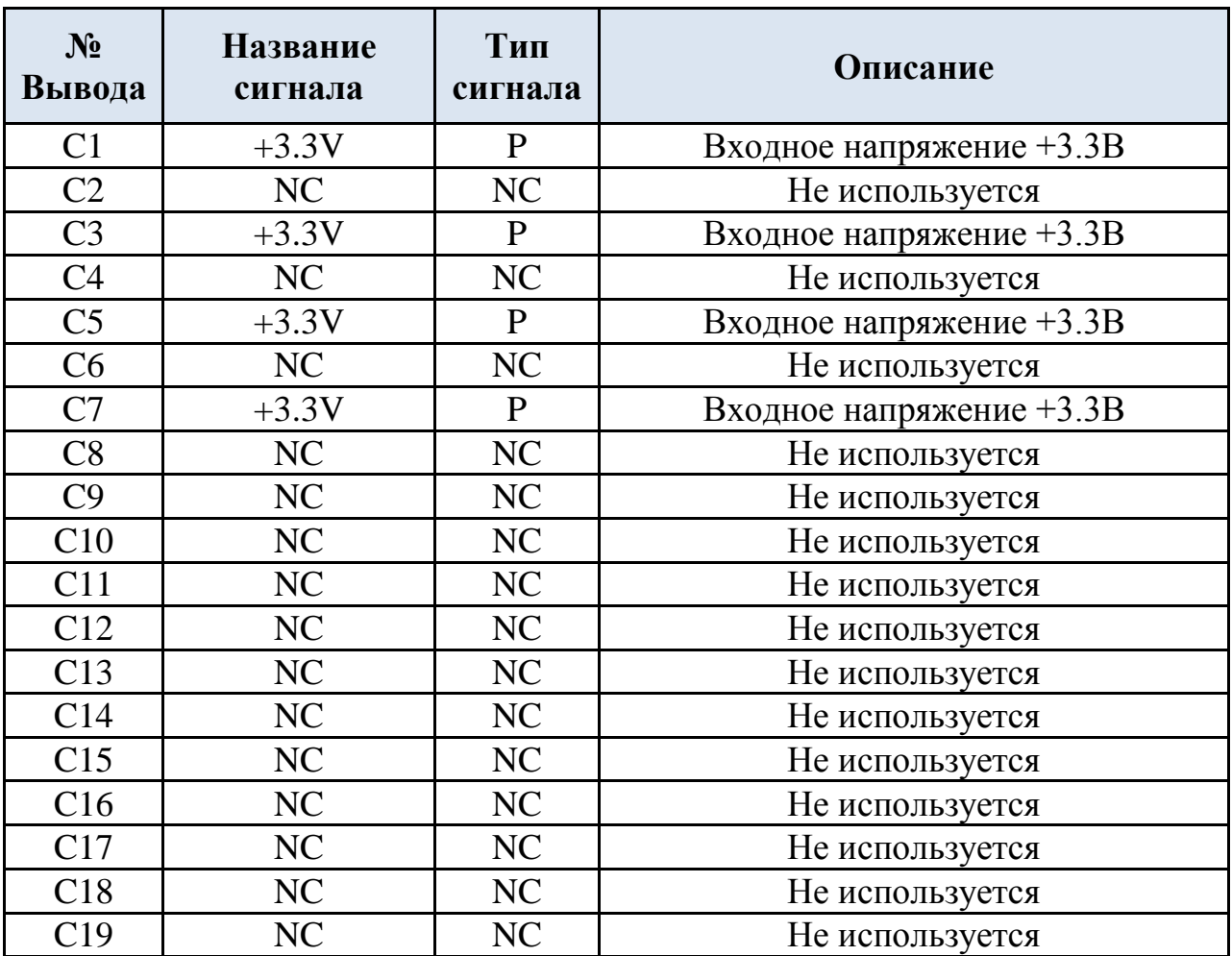

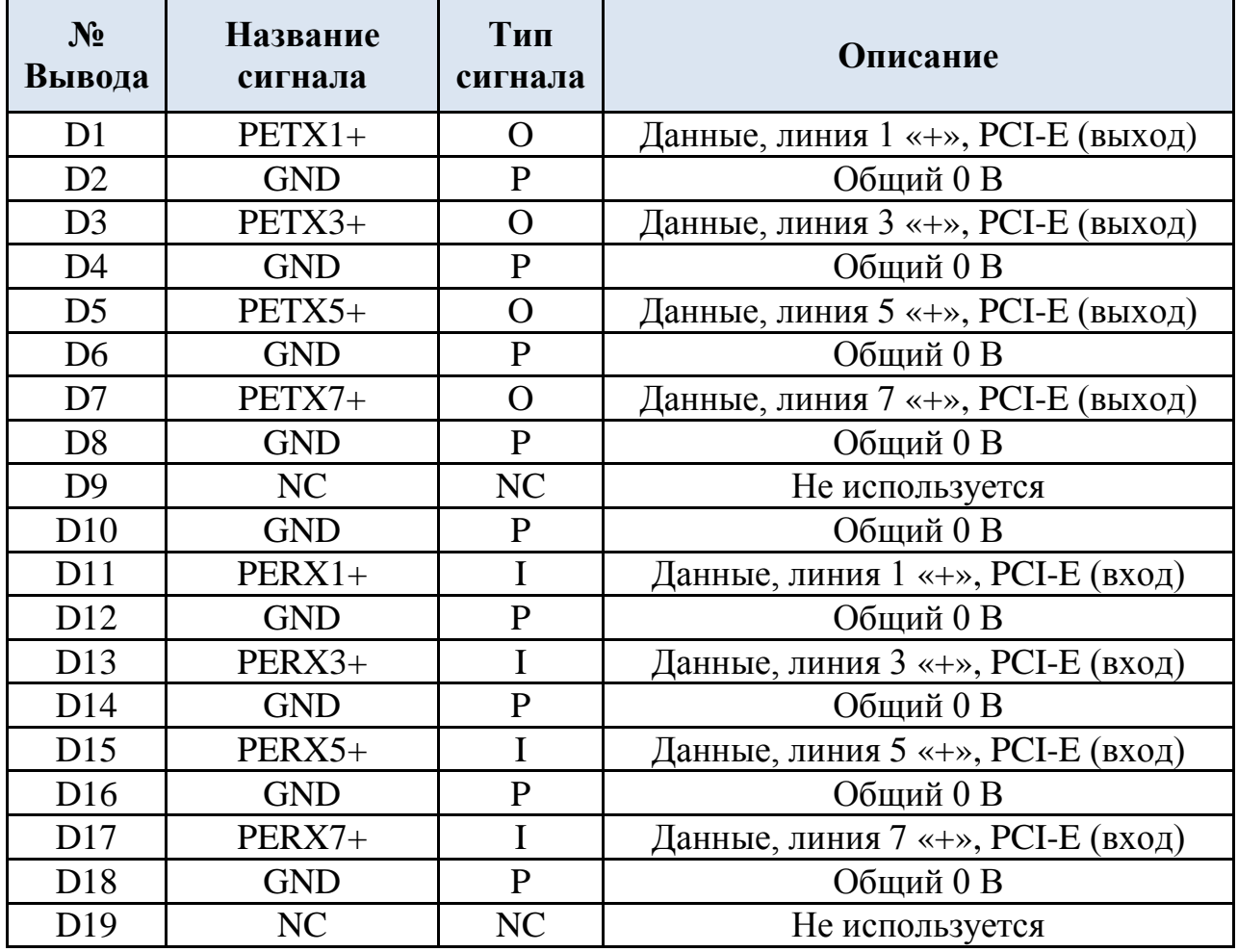

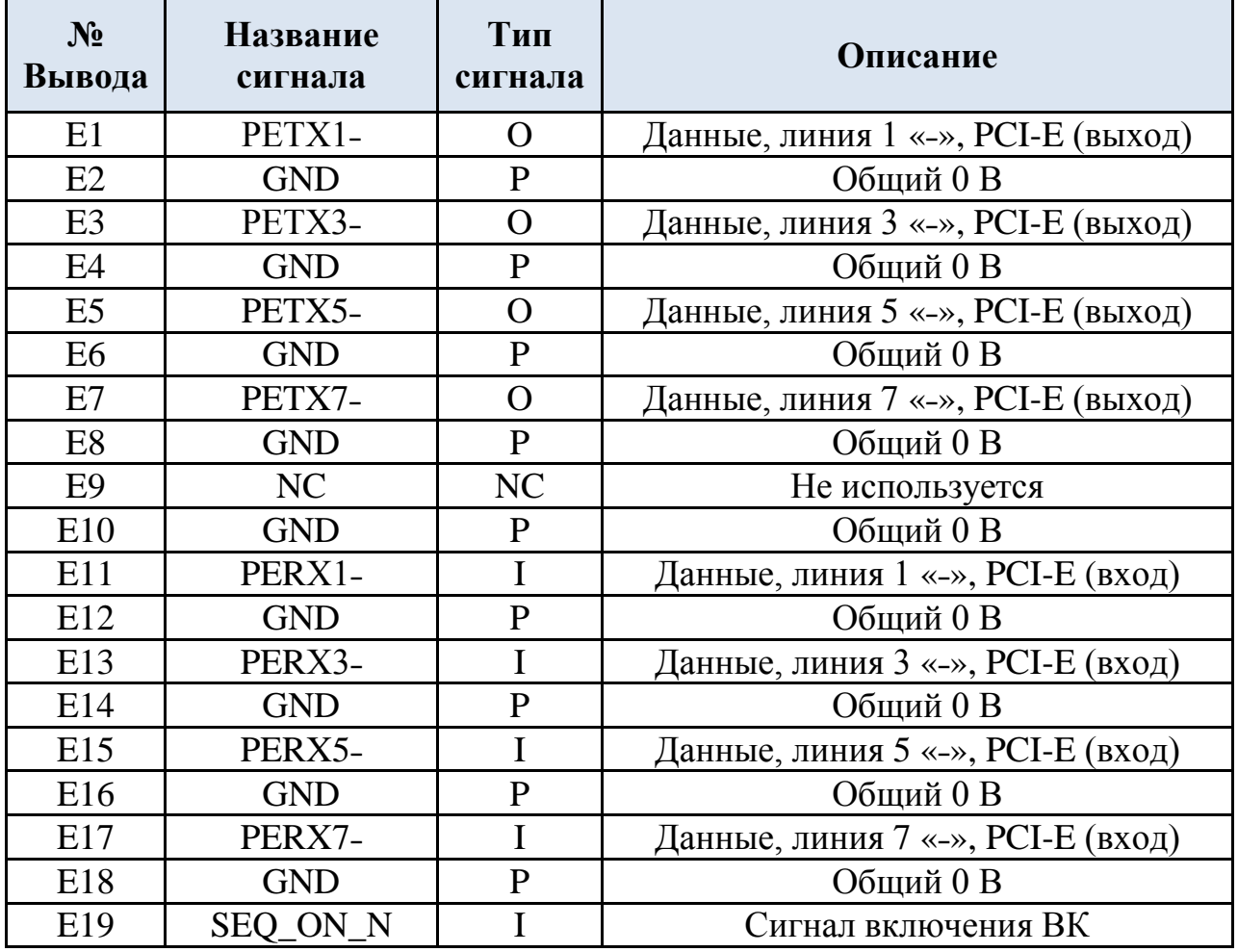

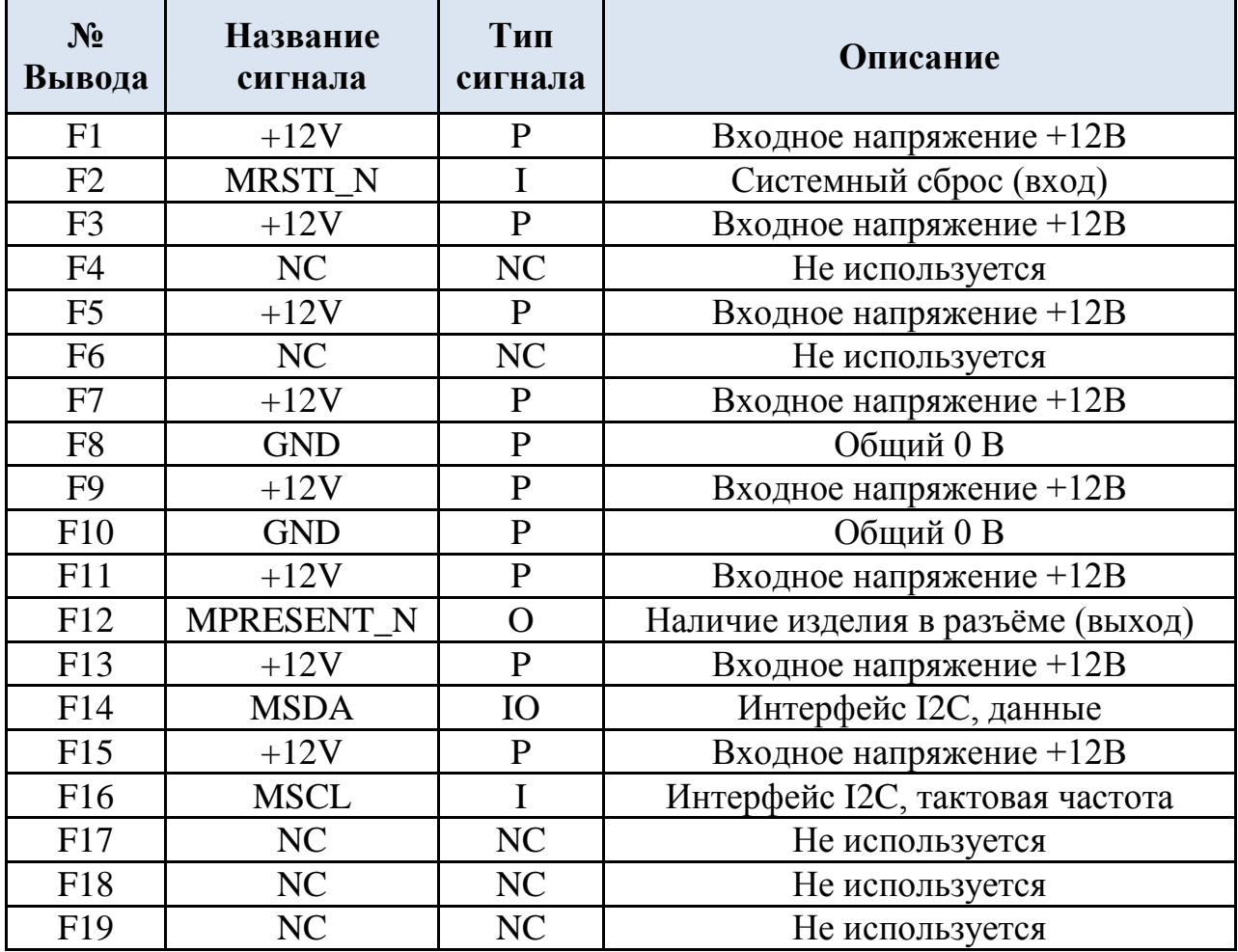

## <span id="page-18-0"></span>**3.2 Разъем P16**

Разъем P16 (XS3 на ГЧ) для подключения к ВК «Радуга» мониторов по интерфейсу Dual Link DVI.

| $N_2$<br>Вывода | Название<br>сигнала | Тип<br>сигнала | Описание                                                 |
|-----------------|---------------------|----------------|----------------------------------------------------------|
| A1              | DVI2_TXC+           | $\Omega$       | Тактовая частота, линия 0 «+»,<br>канал DVI <sub>2</sub> |
| A2              | <b>GND</b>          | $\mathbf{P}$   | Общий 0 В                                                |
| A <sub>3</sub>  | $DVI2_TX0+$         | $\mathbf{O}$   | Данные, линия 0 «+», канал DVI 2                         |
| A <sub>4</sub>  | <b>GND</b>          | $\mathbf{P}$   | Общий 0 В                                                |
| A <sub>5</sub>  | $DVI2_TX1+$         | O              | Данные, линия 1 «+», канал DP 2                          |
| A <sub>6</sub>  | <b>GND</b>          | $\mathbf{P}$   | Общий 0В                                                 |
| A7              | $DVI2_TXX2+$        | O              | Данные, линия 2 «+», канал DP 2                          |
| A8              | <b>GND</b>          | $\mathbf{P}$   | Общий 0 В                                                |
| A <sup>9</sup>  | NC                  | NC             | Не используется                                          |
| A10             | <b>GND</b>          | $\mathbf{P}$   | Общий 0 В                                                |
| A11             | $DVI2_TX3+$         | $\mathbf O$    | Данные, линия 3 «+», канал DVI 2                         |
| A12             | <b>GND</b>          | $\overline{P}$ | Общий 0 В                                                |
| A13             | $DVI2_TX4+$         | $\mathbf{O}$   | Данные, линия 4 «+», канал DVI 2                         |
| A14             | <b>GND</b>          | $\mathbf{P}$   | Общий 0 В                                                |
| A15             | $DVI2_TX5+$         | $\overline{O}$ | Данные, линия 5 «+», канал DVI 2                         |
| A16             | <b>GND</b>          | P              | Общий 0В                                                 |
| A17             | NC                  | NC             | Не используется                                          |
| A18             | NC                  | NC             | Не используется                                          |
| A19             | NC                  | NC             | Не используется                                          |

Таблица 3.2 Разъём P16 (XS3 на ГЧ)

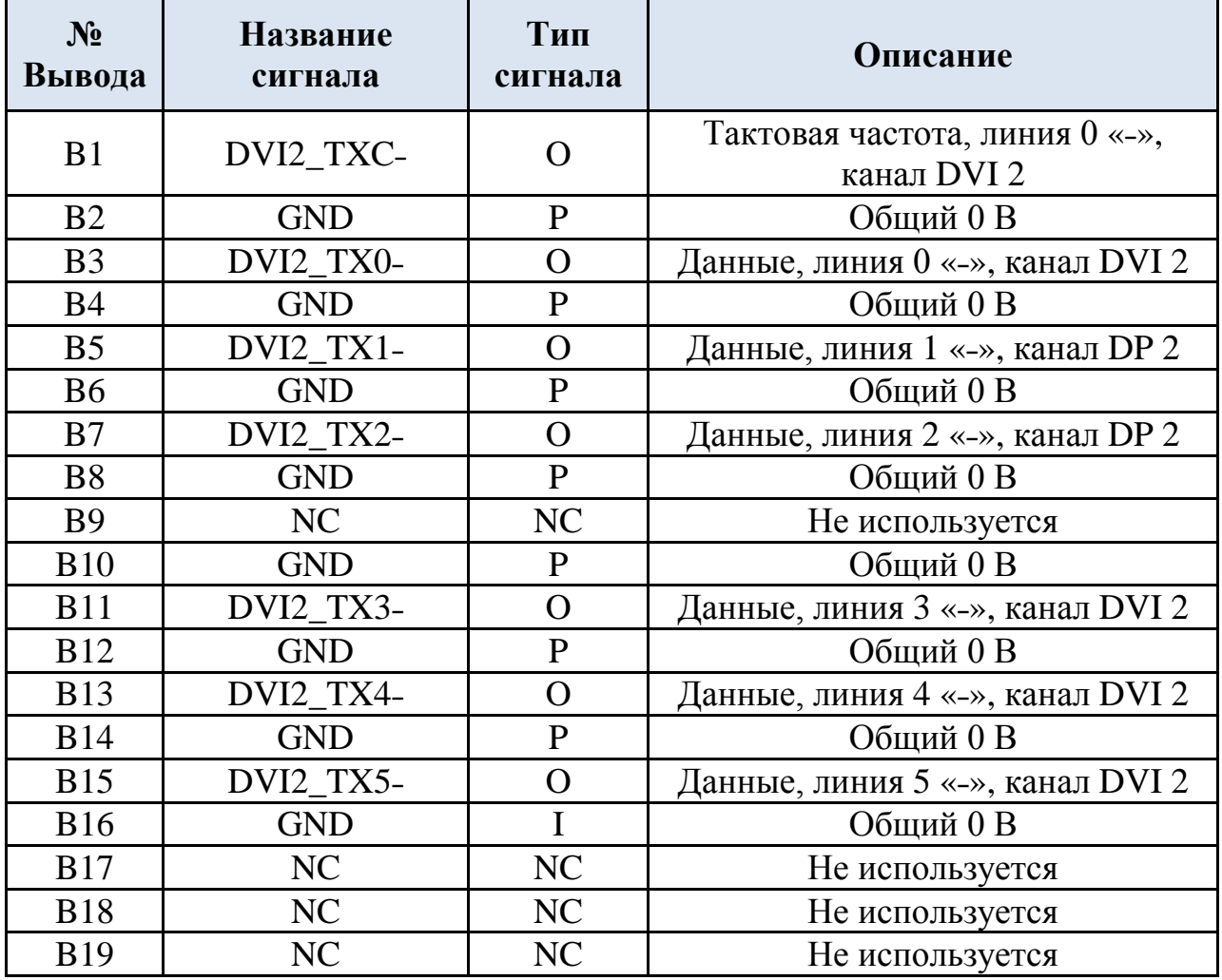

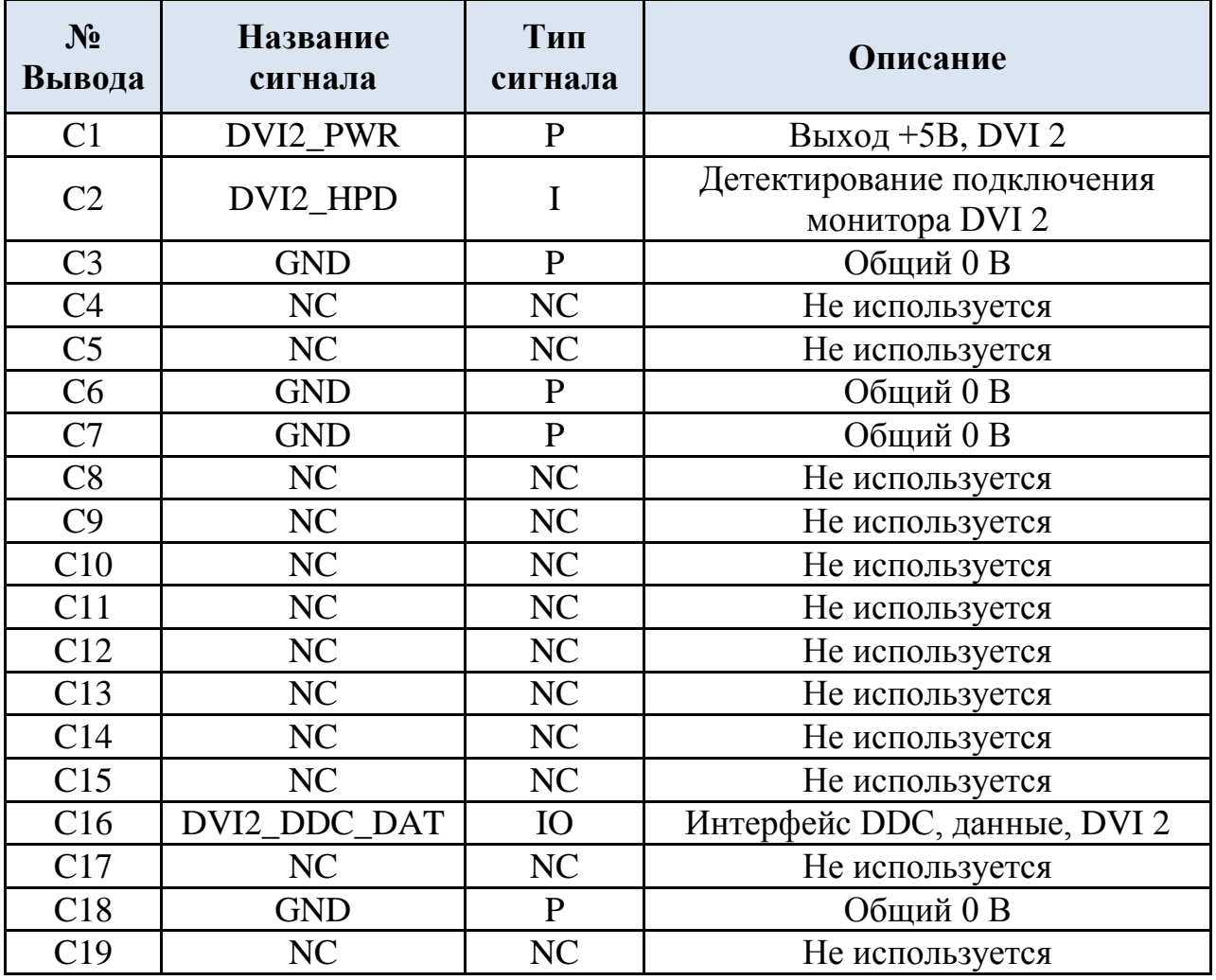

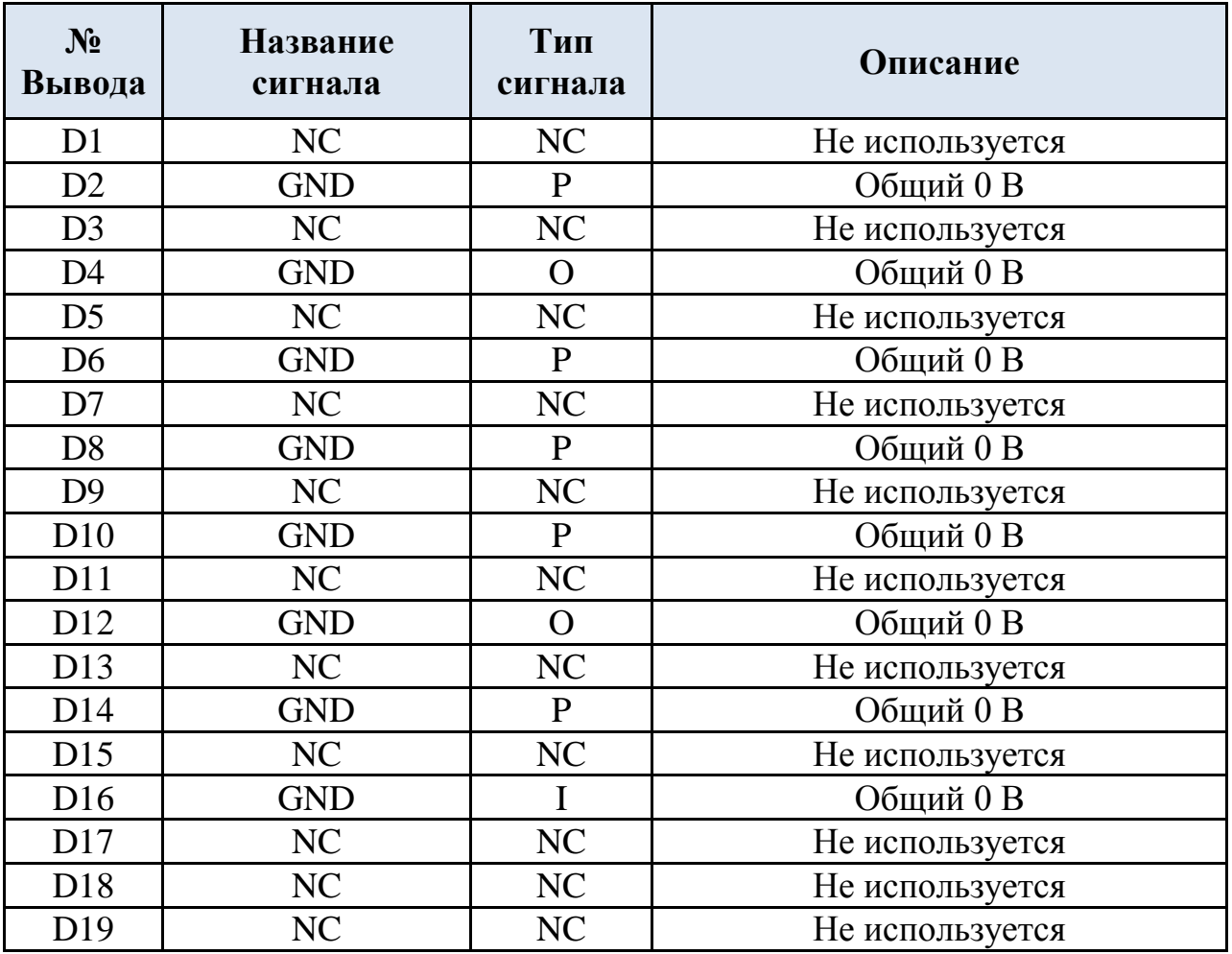

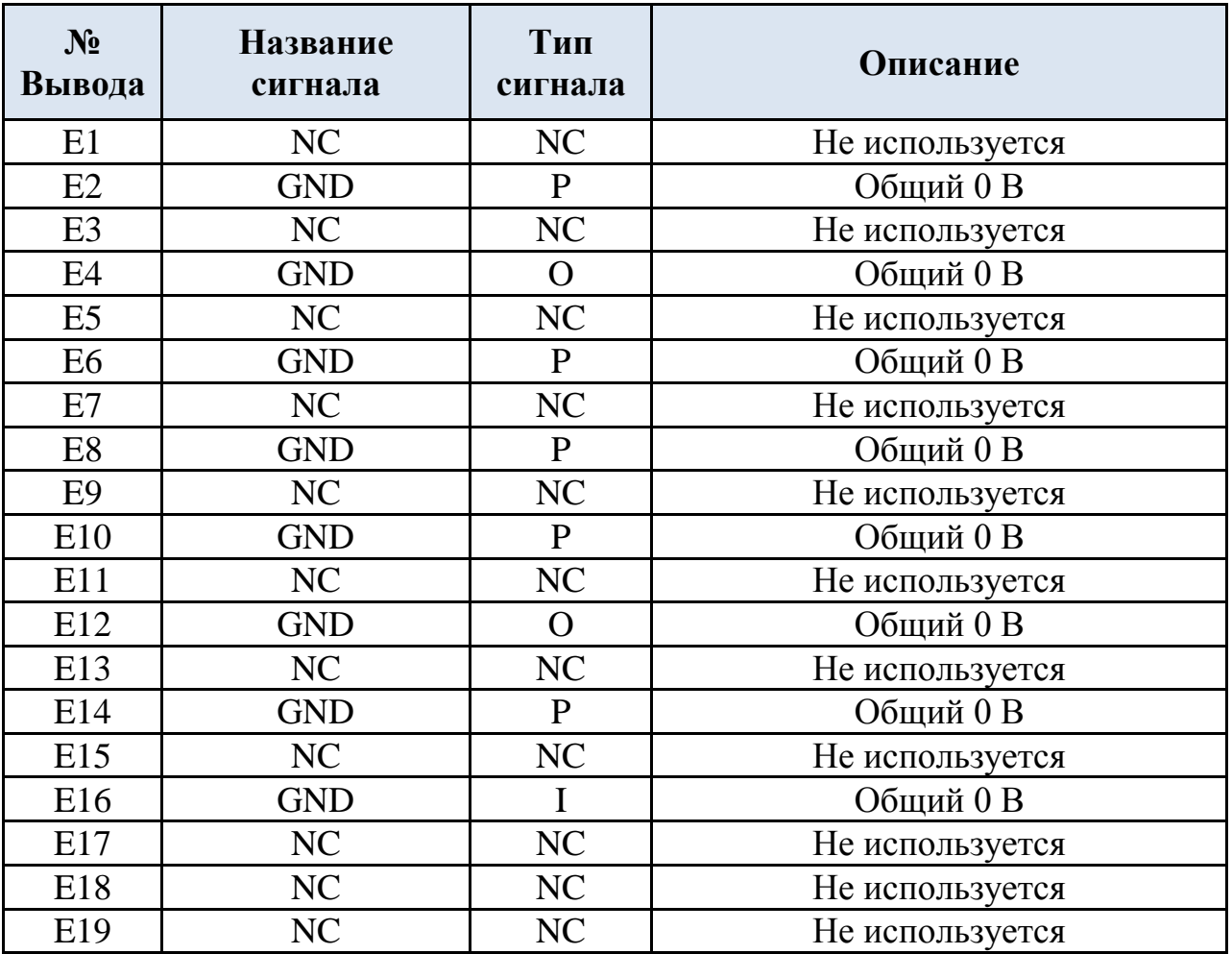

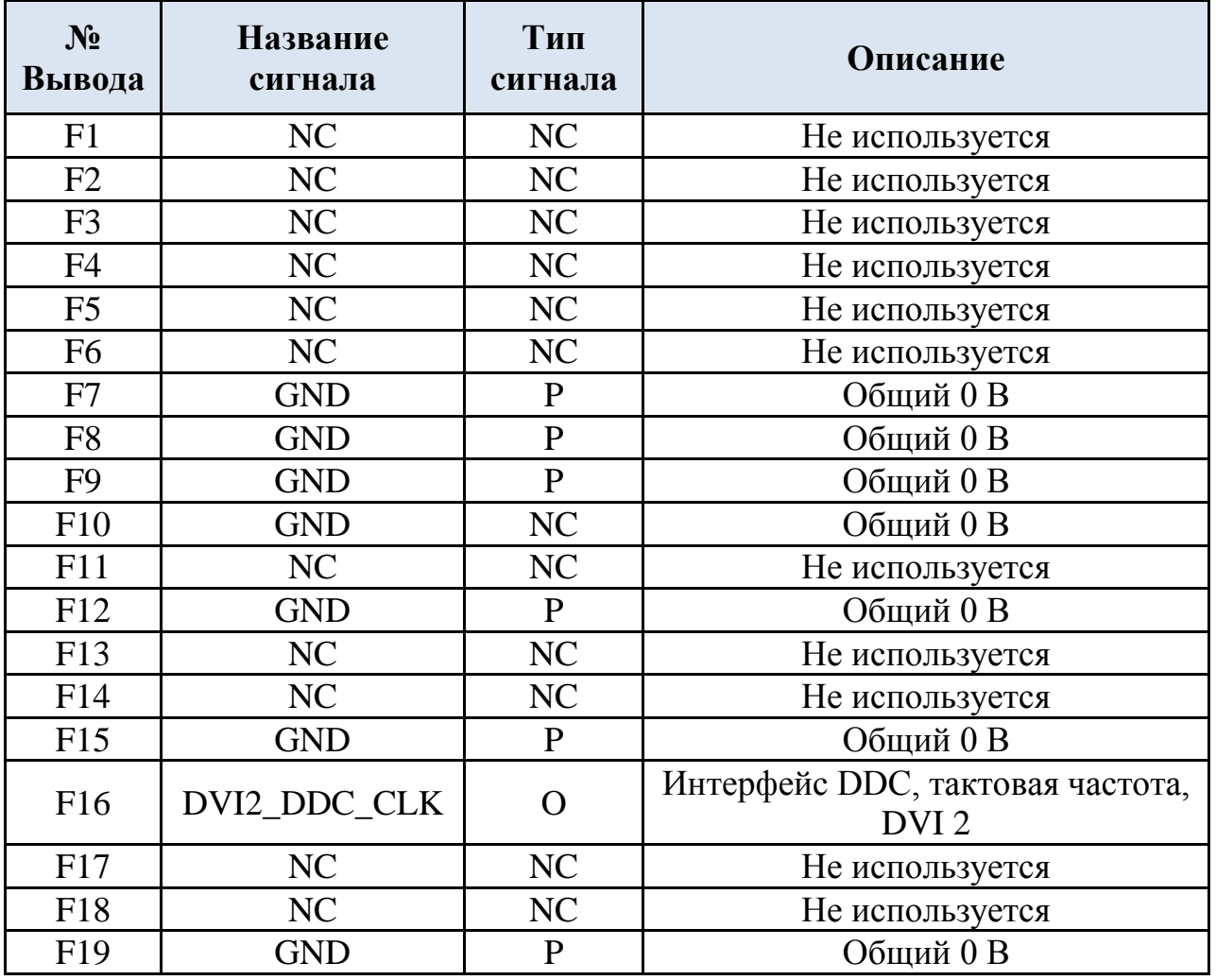

## <span id="page-24-0"></span>**3.3 Разъем mini DisplayPort**

Разъем DP1 предназначен для подключения мониторов к передней панели ВК «Радуга» по интерфейсу DisplayPort 1.2.

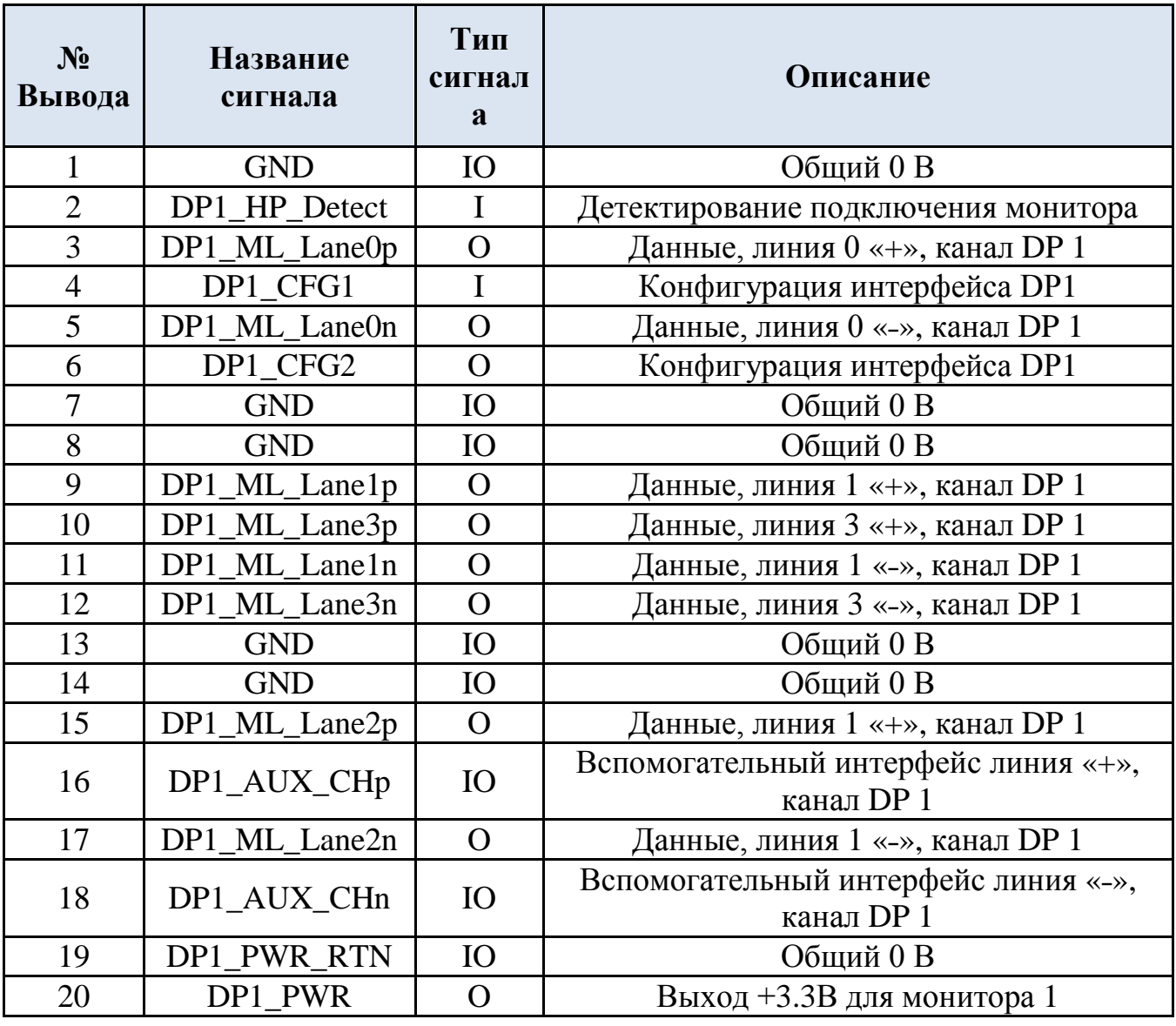

#### **Таблица 3.3 Разъем DP1 (XS1 на ГЧ)**

#### **Примечание**

Линия DP1\_CFG2 на видеокарте подтянута к GND резистором 5.1МОм.

## <span id="page-25-0"></span>**3.4 Разъем DVI-I**

Разъем DVI-I (XS2 на ГЧ) предназначен для подключения к ВК «Радуга» мониторов по интерфейсам DualLink DVI или VGA.

![](_page_25_Picture_436.jpeg)

Таблица 3.1 Разъём DVI-I (XS2 на ГЧ)

# <span id="page-26-0"></span>**4 Программное обеспечение**

Драйверы и утилиты AMD, а также руководства по установке и настройке для видеокарты «Радуга» доступны для скачивания на [странице](http://support.amd.com/ru-ru/download) Интернет-сайта компании AMD.

В окне "Выбор драйвера вручную" выберите следующие пункты:

![](_page_26_Picture_102.jpeg)

Доступны драйверы для ОС Windows и Linux 32/64 бит.

# <span id="page-27-0"></span>**5 Список исправлений и изменений**

![](_page_27_Picture_60.jpeg)